## **Kurze Einführung in EchoLink**

Da über den Funkeinstieg zu EchoLink teilweise noch Unklarheit herrscht, möchte ich versuchen, eine einfache "Rezeptur" zu liefern. Seit Inkrafttreten der neuen Amateurfunkverordnung ist es gestattet, Amateurfunkgeräte mit dem Internet zu verbinden. Hier soll nicht über Wertigkeiten philosophiert, sondern eine einfache Anleitung für den Funk-Einsteiger angeboten werden.

**Was ist EchoLink?** EchoLink ist ein Internetprogramm, mithilfe dessen sich lizensierte Funkamateure der ganzen Welt mittels Computer über das Internet miteinander unterhalten können. Wie oben erwähnt, können nun auch Amateurfunkgeräte mit Echolink verbunden werden. Jeder EchoLink-Station wird beim erstmaligen Einloggen eine sogenannte (nur einmalig vergebene) Node-Nummer zugewiesen (meistens vier- bis sechsstellig). Mittels DTMF-Tönen sind diese Stationen dann bei Betrieb über Funk durch Eingabe der Node-Nummer oder des Rufzeichens erreichbar.

**Wie geht das vor sich?** Es gibt 2 Möglichkeiten des EchoLink-Zugangs über Funk:

- 1.) Verbindung eines Relais zu Echolink: Dies kann entweder als Link zum Relais (wie beim normalen Relaisbetrieb) oder direkt am Relais (drahtverbunden) erfolgen. Auf Echolink-Liste: z.B. als HB9UF-R eingeloggt.
- 2.) Die sogenannte Linkstrecke: Ein Funkgerät wird mit dem Computer verbunden und von diesem gesteuert. Meistens RX/TX auf der gleichen Frequenz. Der User sitzt z.B. mit seinem Handfunkgerät auf seiner Terrasse oder ist mit dem Auto unterwegs und spricht über seine Linkstrecke. Die Station scheint in der Echolinkliste im Internet als z.B. HB9UF-R auf. Funkbetrieb natürlich auch für, im Einzugsbereich des Links befindliche, Stationen möglich.

**Wie läuft der Funkverkehr mit einem Funkgerät ab?** Zum Steuern ist ein Funkgerät mit DTMF-Tönen (**D**ual **T**one **M**ultiple **F**requency) am Mikrofon, oder ein DTMF-Sender (wie er z.B. früher zum Fernsteuern von Telefonanrufbeantwortern verwendet wurde) oder ein GSM-Handy (Tasten auf Töne geschaltet) erforderlich:

- 1.) **Relais auswählen PTT drücken \*** (Stern) eingeben **PTT auslassen**
- 2.) Relais antwortet nicht: nicht mit EchoLink connected
- 3.) Relais antwortet und gibt Info aus: meist Relais-Kennzeichen und Gateway- (Link)-Hinweis.
- 4.) Nun Nodenummer für ein Relais eingeben z.B. 438800 für Pilatus. EchoLink sagt: "Connecting to HB9UF-R" nun warten, bis neuerlich Antwort kommt - entweder: "Not found" – Nicht gefunden, das Relais ist nicht auf Echolink eingeloggt, oder "Busy" – Auf EchoLink eingeloggt, aber besetzt oder "Connected" – Verbunden – man hört Verkehr auf verbundenem Relais und kann mitsprechen oder – bei keinem Verkehr – CQ rufen.
- 5.) **\*** Relaisinfo
- 6.) **#** Zuletzt verbundenes Relais trennen
- 7.) **##** Alle Relais trennen
- 8.) **08** Echolink Status: "Wer ist verbunden?"
- 9.) **09** Neuerliche Verbindung zum zuletzt getrennten Relais.

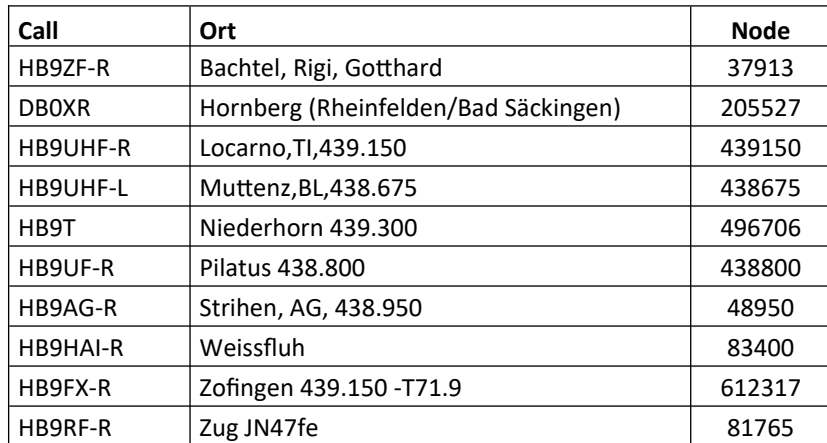

## **Eine kleine Auswahl von Echo-Link-fähigen Relais**